<span id="page-0-0"></span>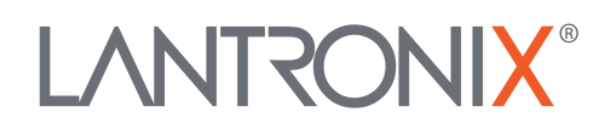

# **Application Note**

*Transform History Binary Data in NMEA Format for AVL Devices and STEPPII, MAMBO/2*

> Part Number APP-0027 Revision A November 2019

# **Intellectual Property**

© 2019 Lantronix, Inc. All rights reserved. No part of the contents of this publication may be transmitted or reproduced in any form or by any means without the written permission of Lantronix.

*Lantronix* is a registered trademark of Lantronix, Inc. in the United States and other countries.

Patented: [www.lantronix.com/legal/patents/;](http://www.lantronix.com/legal/patents/) additional patents pending.

All trademarks and trade names are the property of their respective holders.

# <span id="page-1-0"></span>**Contacts**

### **Lantronix, Inc.**

7535 Irvine Center Drive, Suite 100 Irvine, CA 92618, USA Toll Free: 800-526-8766 Phone: 949-453-3990 Fax: 949-453-3995

### **Technical Support**

Online: [www.lantronix.com/support](http://www.lantronix.com/support)

### **Sales Offices**

For a current list of our domestic and international sales offices, go to the Lantronix web site at [www.lantronix.com/about/contact](http://www.lantronix.com/about/contact)

# <span id="page-1-1"></span>**Disclaimer**

All information contained herein is provided "AS IS." Lantronix undertakes no obligation to update the information in this publication. Lantronix does not make, and specifically disclaims, all warranties of any kind (express, implied or otherwise) regarding title, noninfringement, fitness, quality, accuracy, completeness, usefulness, suitability or performance of the information provided herein. Lantronix shall have no liability whatsoever to any user for any damages, losses and causes of action (whether in contract or in tort or otherwise) in connection with the user's access or usage of any of the information or content contained herein. The information and specifications contained in this document are subject to change without notice.

# <span id="page-2-0"></span>**Revision History**

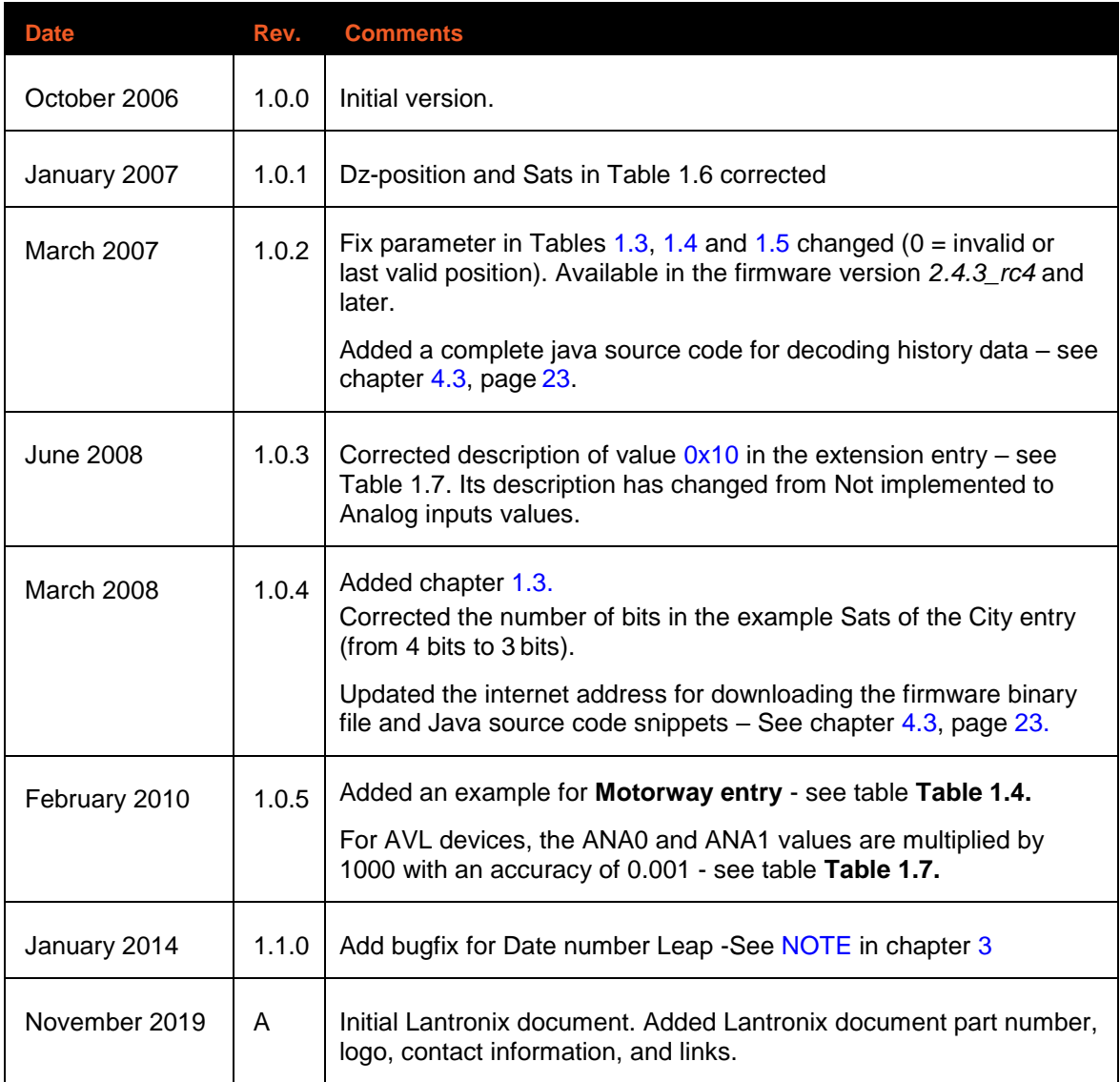

For the latest revision of this product document, please check our online documentation at [www.lantronix.com/support/documentation.](http://www.lantronix.com/support/documentation.html)

# **Table of Contents**

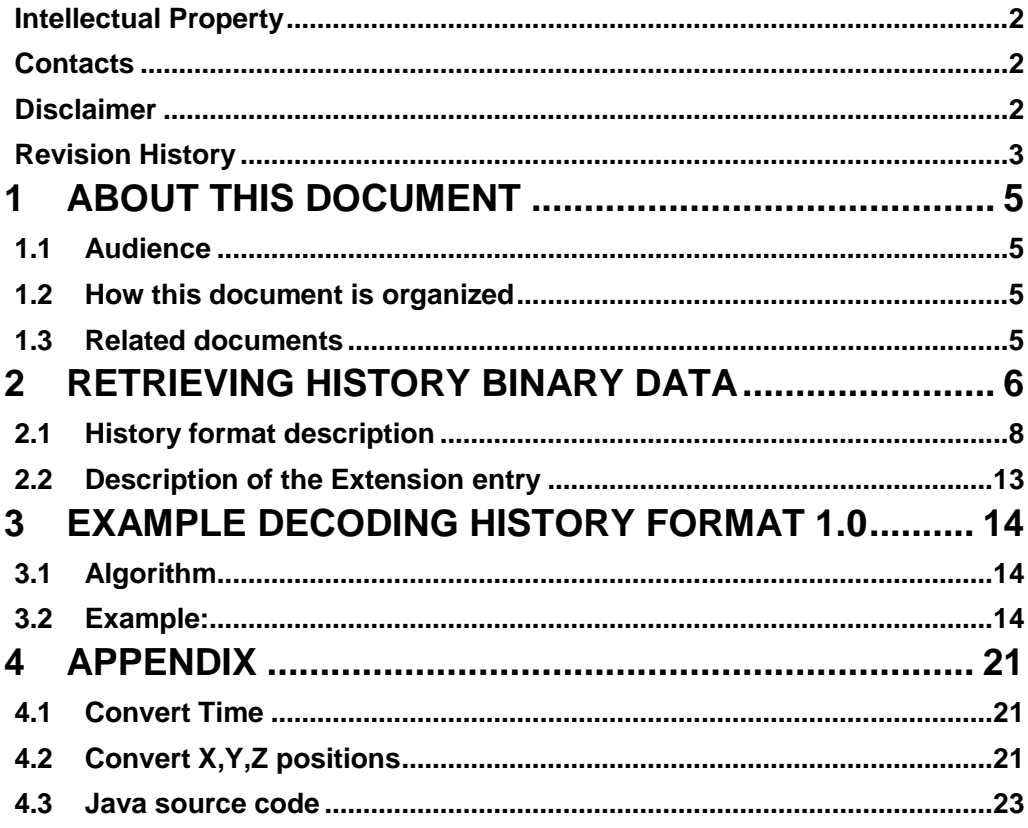

# **1 ABOUT THIS DOCUMENT**

<span id="page-4-1"></span>This application note is relating to the following products: **STEPPII, STEPPIII, FOX3, FOX-IN/EN/LT, BOLERO-LT/LT2, MAMBO** and **MAMBO2**. This document provides all the necessary information to get the GPS data in the right format that has been logged by one of the AVL products.

# **1.1 Audience**

<span id="page-4-2"></span>This document is intended for system integrators and application developers.

# **1.2 How this document is organized**

<span id="page-4-3"></span>This guide consists of following chapters:

- Chapter **[1.3](#page-4-0)** "**[Related documents](#page-4-0)**" gives you general information about how to get the GPS data logged by one of the Lantronix products. It describes also the format of the binary data that can be read (via serial link) or remotely (via a data or TCP connection). It represents some simply examples how to convert this history data into the NMEA format.
- Chapter **[3](#page-13-0) "[Example Decoding History Format 1.0](#page-13-0)**" gives you step by step instructions how to read out the history from the target device and how to convert the retrieved history binary data into the NMEA format.
- Chapter **[4](#page-20-1) "[Appendix](#page-20-1)**" gives you some functions and methods needed during converting this binary data.

# **1.3 Related documents**

<span id="page-4-0"></span>Refer to the chapter "Related documents" in the:

- 1. AVL\_PFAL\_Configuration\_Command\_Set\_x.x.x.pdf
- 2. MAMBO2PFALCommandsReferenceGuide\_x.x.x.pdf
- 3. Mambo\_firmware\_2.4.6\_user\_manual.pdf

# **2 RETRIEVING HISTORY BINARY DATA**

<span id="page-5-0"></span>Stored GPS history data into the history space memory can be retrieved either locally (via serial link) or remotely (via a data or TCP connection). When such a connection is already established, to retrieve the History Binary Data you should send two executable command to the STEPPII device.

- 1. first execute the **GPS.History.SetRead** command and specify the range of history for readout (i.e. mark the complete history for readout),
- 2. the execute the **GPS.History.Read** command to read the first part of history data,
- 3. continue executing the **GPS.History.Read** commands to retrieve the next parts of history data – until readout is complete (see PFAL commands for more details).

### RECOMMENDATION:

It is not recommended to write positions when reading out history when the history section is filled completely.

In this case the history has to erase old data from time to time in order to write new datasets. Although it is **very unlikely** it might theoretically happen that a record is written directly after a **GPS.History.SetRead** command or when reading out the very first records of the history. This Write Command could then cause a cleanup for the oldest data available. If this data has been selected for readout (and isn't read out yet), the history readout command might stop before the complete selection is read out.

This happens just for the first 64KB of data read out.

If it is not possible (or not desired) to stop history write commands when reading history, the readout algorithm must be extended with:

If **SetRead** returns an approximate length of larger than 65 KB, the amount of data read out should be counted. If Readout ends before the first 64 KB are read out, the complete readout should be repeated (its also possible to specify another timespan – starting at the last correct position read out).

**Alternatively:** if a history readout doesn't contain the expected timespan (ends much earlier than expected), simply perform this readout again.

Once, the STEPPII receives **GPS.History.Read** command, it starts to transfer the history selected data to the receiving device.

The history data is subdivided in packets, which are constructed in a specific binary format to make possible low-cost solutions where data is downloaded via GSM/GPRS connection.

The common structure of the retrieved data is shown in Table1.1.

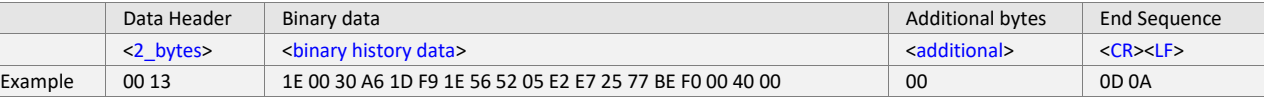

### **Table 1.1:** The format of the retrieved data.

Each sent TCP packet may include more than one **GPS.History.Read** answer**.** Each Data Header is followed by binary data, additional bytes and terminated by Carriage Return and Line Feed. The Data Header has a fixed length, which consists of 2 Bytes of data, whereas the Binary Data has a variable length. The value of the Data Header determines the length of the binary data, only. In example above, the value "**00 13"** converted to decimal gives a size of **19 Bytes** of Binary Data**.**

**Definition:** A **packet** is one unit of binary data capable of being routed through networks. To improve communication performance and reliability, the STEPPII device subdivides its history data in packets with a length of 512 bytes and sends them in from packets to the receiving device.

Based on the value of the Data Header the user can re-assemble each packet into the original values, by stripping off the Data Header, reading the number of bytes defined by the Data Header, decoding the binary data as described in tables below and concatenating each decoded values in the correct sequence to get the data in NMEA format required for different applications.

The history data packet contains a queue of single history entries. Each of this entries can *(but must not necessarily)* have an extension, which is illustrated in the following picture. However, a **packet** may contain up to 4 different entry types.

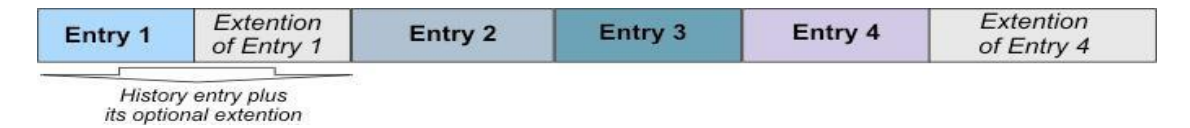

**Figure 1:** Binary data construction

Each entry includes one type ID and each type ID will give you information about the the data format of this entry .

The very first history entry of this queue is always a **Full entry**, which contains absolute data. So when decoding this entry, the true position, time etc.. is known. Following entries can contain differential positions or timestamps. In order to compute e.g. their absolute position, the last absolute position (from the previous entry) needs to be added to the (delta) position of this entry. The result is an absolute position. Full entries are also found on later position within the queue. This also allows corrupted/incorrect data to resynchronize - all differential entries following a correct full entry will have correct positions.

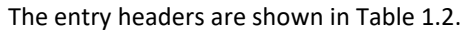

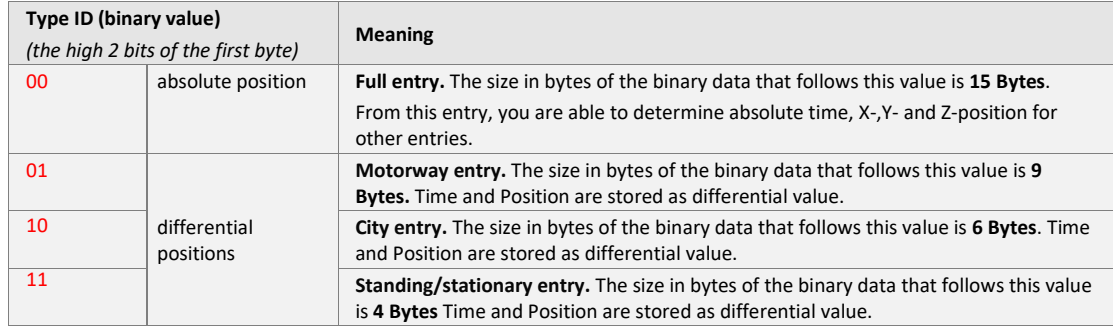

**Table 1.2:** The entry headers for each entry type.

# **2.1 History format description**

<span id="page-7-1"></span>The following 4 tables show the format of full, motorway, city and standing entries.

Note that, the format type is always located within the first **2 Bits** (Byte0, bit 7 and 6), so the correct type can figured out easily for any history entry. Each history entry can have an optional extension. If such an extension exists, its data is directly appended on its history entry. Of course this extension data has to be read (or skipped) in order to find the position of the next history entry. Therefore, it is necessary to decode history entries as well as their extensions. Please, refer to chapter **[3](#page-13-0)** on page **[14](#page-13-0)** [\(Example Decoding History Format 1.0\)](#page-13-0) for more detailed information.

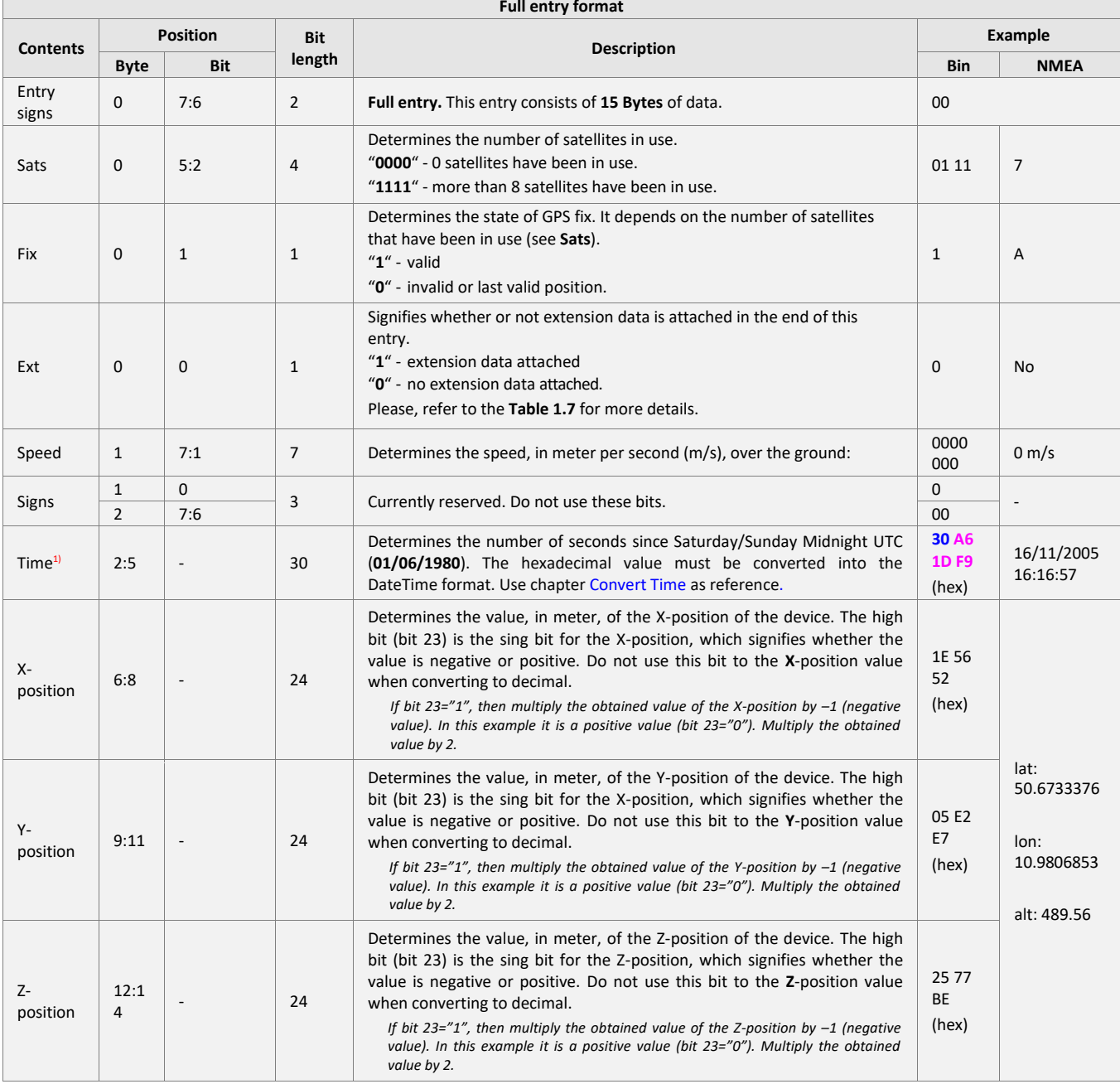

1) When all x, y, z values has been obtained, finally convert these values (ECEF format) using the function in chapter Convert X, Y, Z positions page [21.](#page-20-3)

<span id="page-7-0"></span>**Table 1.3:** The binary data format of the full entry.

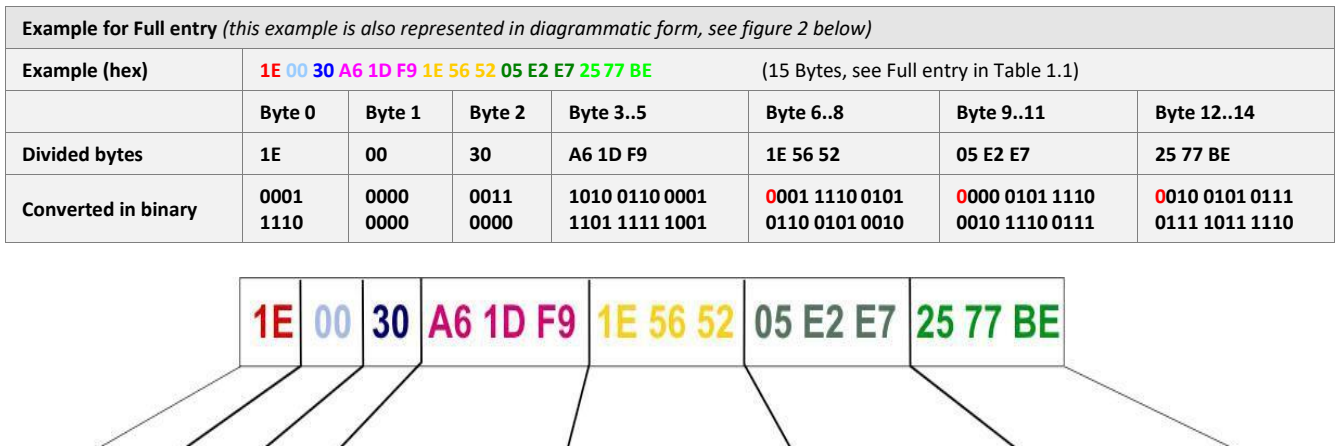

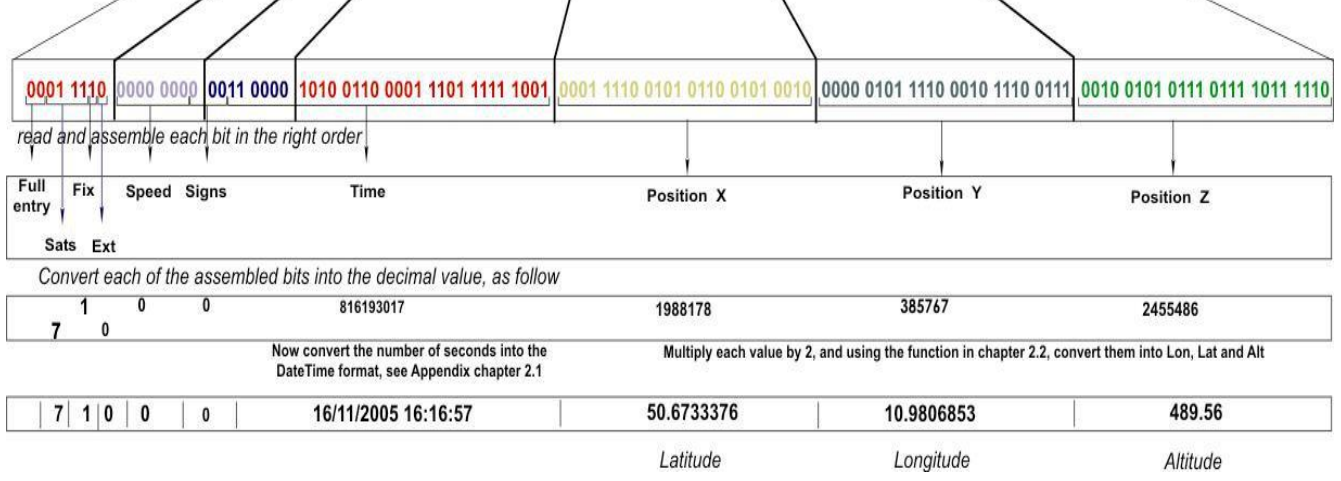

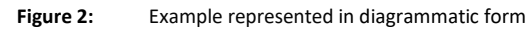

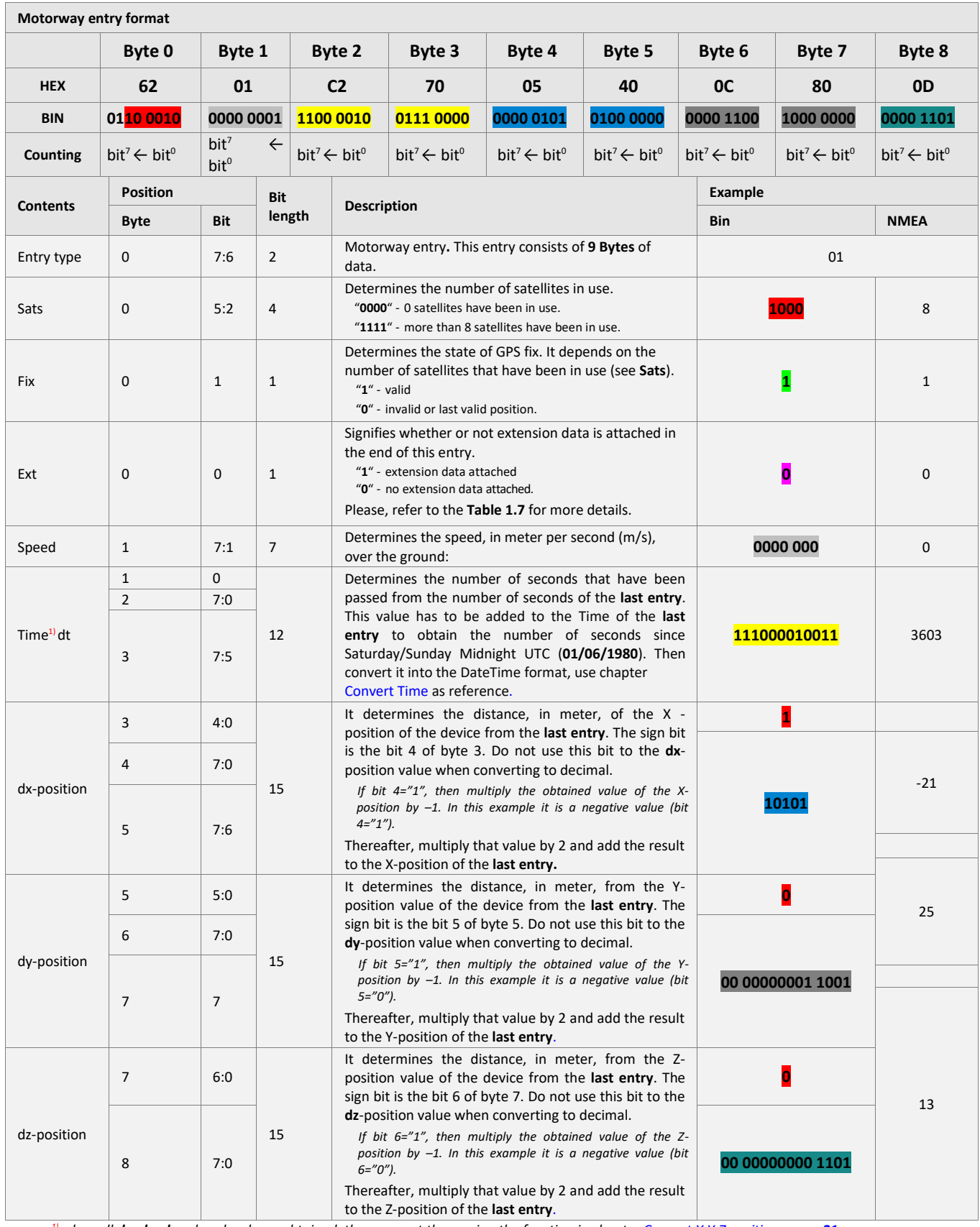

*1) when all dx, dy, dz values has been obtained, then convert them using the function in chapte[r Convert X,Y,Z positions p](#page-20-3)age [21](#page-20-3).*

<span id="page-9-0"></span>**Table 1.4:** The binary data format of the motorway entry.

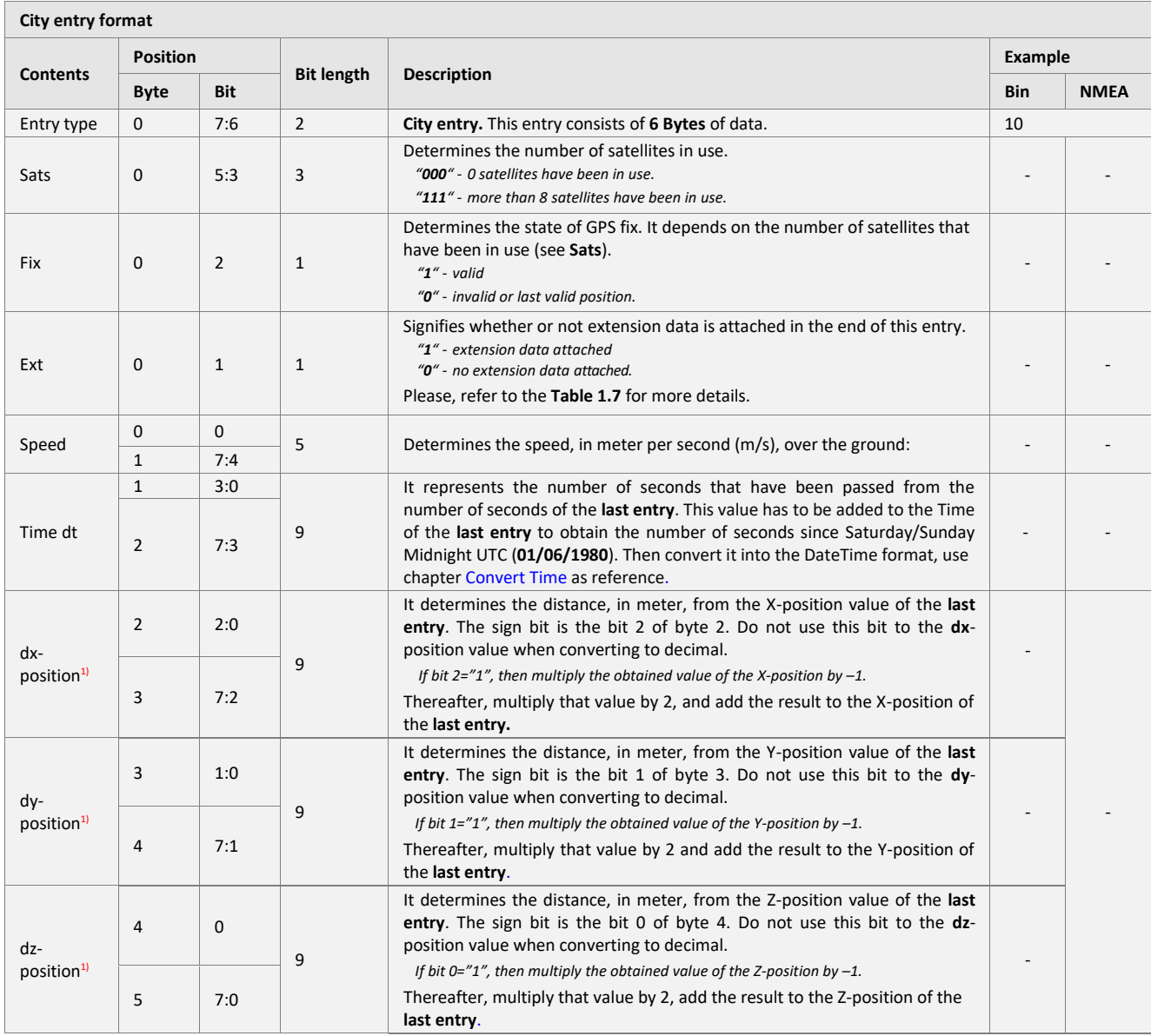

*1) when all dx, dy, dz values has been obtained, then convert them using the function in chapter [Convert X,Y,Z positions p](#page-20-3)age [21](#page-20-3).*

<span id="page-10-0"></span>**Table 1.5:** The binary data format of the city entry.

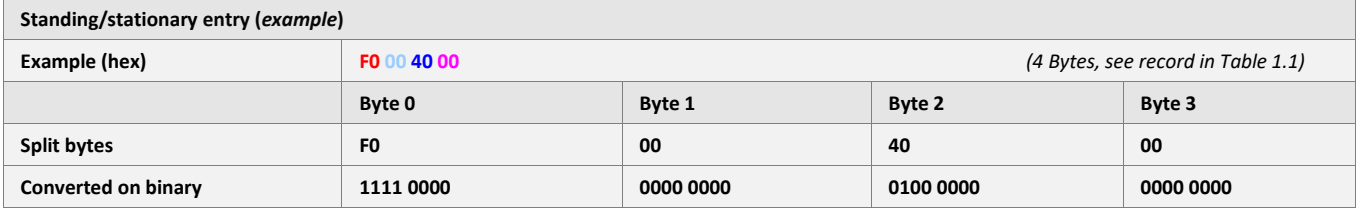

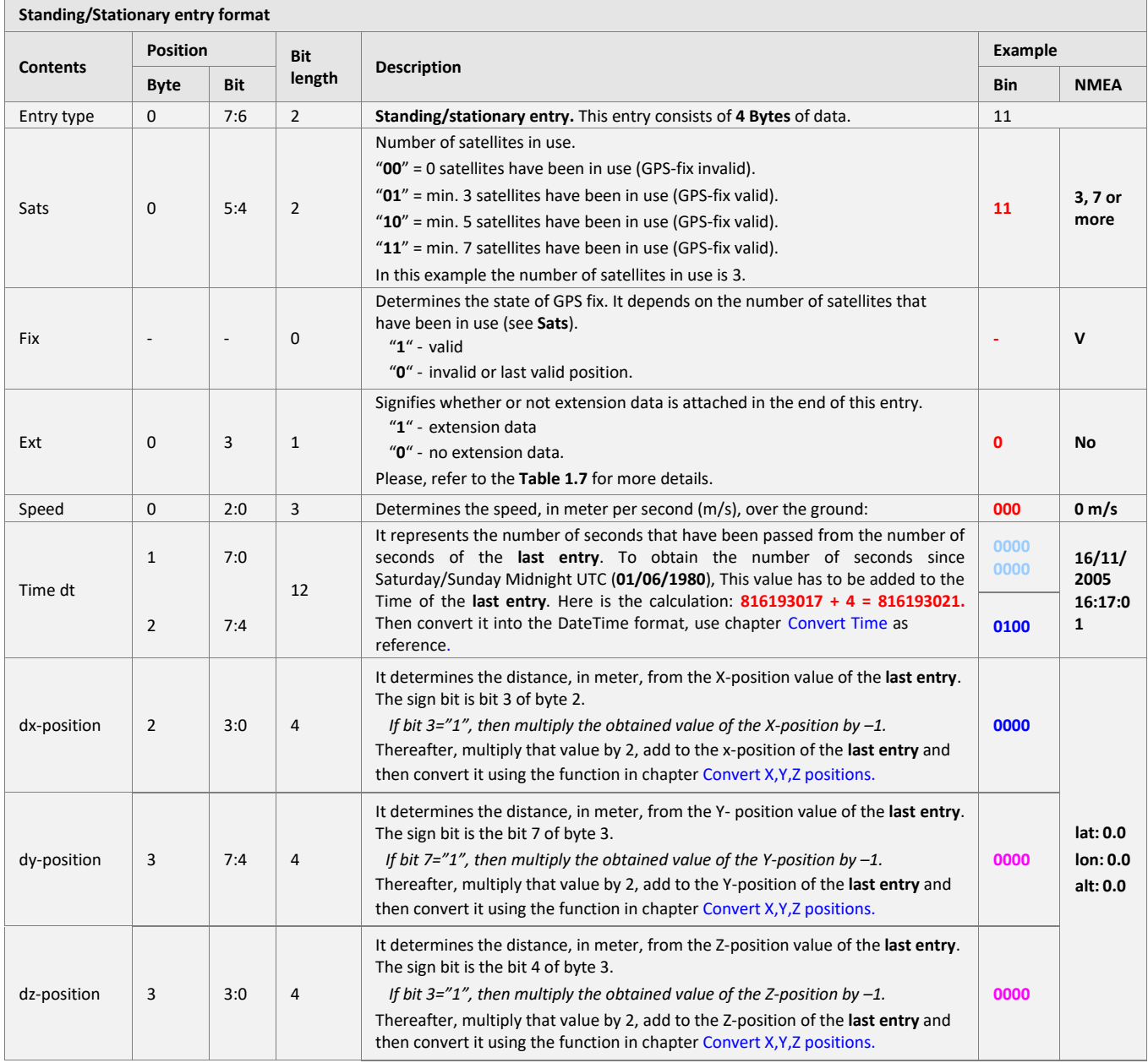

*1) when all dx, dy, dz values has been obtained, then cnvert them using the function in chapte[r Convert X,Y,Z positions p](#page-20-3)age [21](#page-20-3).*

**Table 1.6:** The binary data format of the Standing/stationary entry.

# **2.2 Description of the Extension entry**

<span id="page-12-1"></span>These extensions can be optionally appended after any history entry. They contain additional information, which couldn't be stored within the entry itself. The format of this extension is equal for each type of history entry (whether its a full, motorway, city or standing record). However the true contents of the extension can vary from history entry to history entry (i.e. one record contains additional data for IO-states, another contains user text etc...)

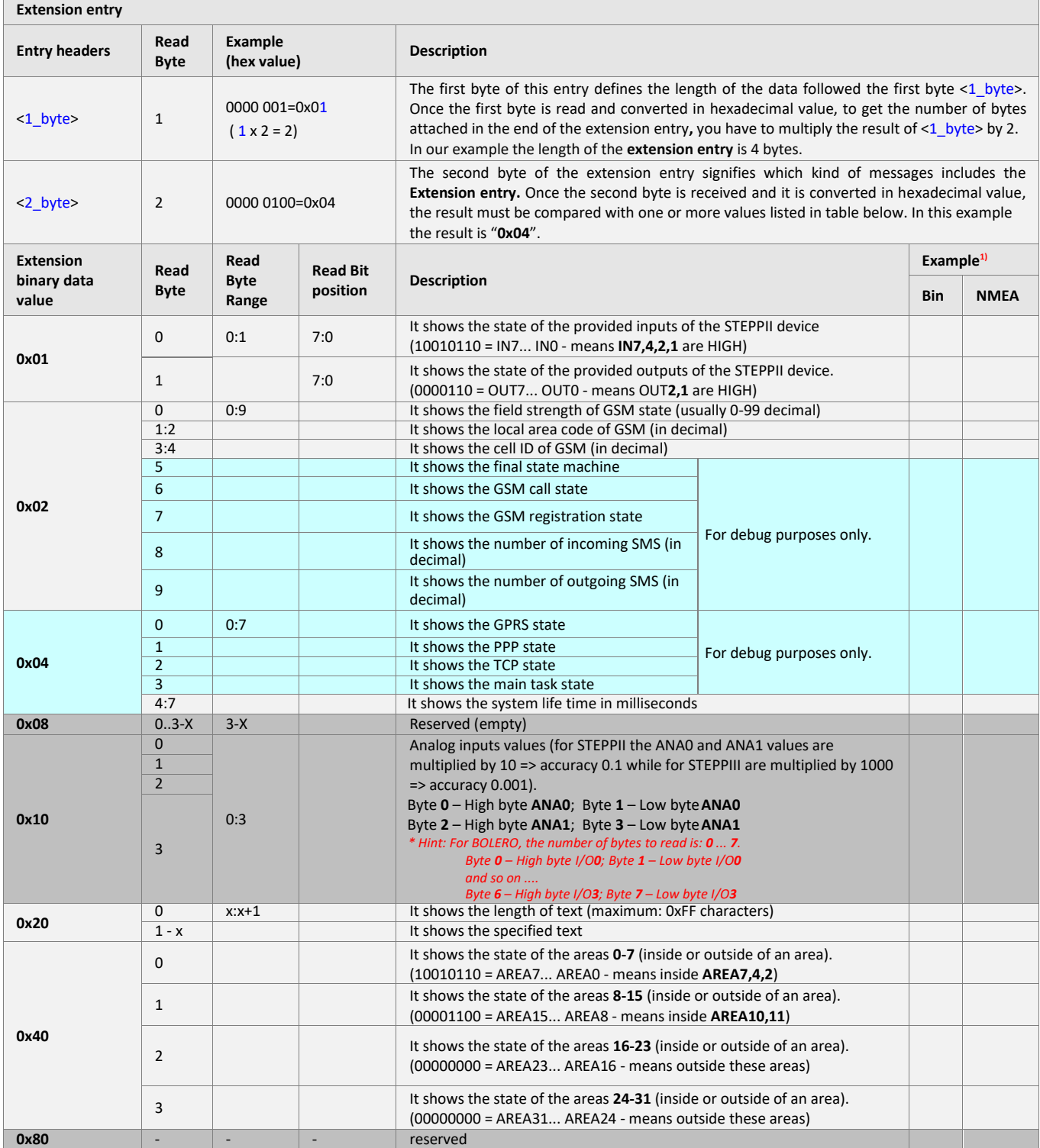

<span id="page-12-0"></span>1) *See chapte[r 3](#page-13-0) page [14](#page-13-0)* **Table 1.7:** The binary data format of the extension entry.

# **3 EXAMPLE DECODING HISTORY FORMAT 1.0**

<span id="page-13-1"></span><span id="page-13-0"></span>This chapter will geive you a complete Example for manually decoding History entries (plus their extensions).

# **3.1 Algorithm**

- **Writing History records:**
	- o Perform a **GPS.History.Write** command (additional data can be specified if desired– see PFAL commands for more details).
- **Readout:**
	- o Perform a **GPS.History.Setread** command to specify the range of history for readout (i.e. mark the complete history for readout).
	- o Perform a **GPS.History.Read** command to read the first part of history data
	- o Continue performing **GPS.History.Read** commands to retrieve the next parts of history data – until readout has completed (see PFAL commands for more details)

# **3.2 Example:**

<span id="page-13-2"></span>The following example also contains history extensions which are also decoded.

### **Background information:**

- History extensions are not necessarily within a history they are an option, which can be used to attach additional data to a single history record.
- If a record contains extension data or it cannot be determined by reading the **"extension"** bit of this record. Please, see History format documentation for more details.

# **3.2.1 Writing data to history**

Lets fist assume we wrote 2 history records using the following command: \$PFAL,gps.history.write,20,"user txt time=&(TIME) date= &(date)"

This means each history record will have additional user data attached – showing the current system time and date (usually time and date is also decoded within history, so it makes no sense to add such information as it only increases the size of our records – but here it is a good way showing the time and date of a record).

#### *3.2.1.1 1 st Record*

Our current position is:

```
lat: 50.6733666,
lon: 10.9806515,
alt: 483.43,
time: d=28. m=09.y=2006,12:26:09
fix: 1,
sats: 8,
speed:0
```
ECEF coordinates of this positions divided by 2are:

X: 1E55C8, Y: 5E2CB, Z: 257715,

The time converted to hexadecimal format is :

### 0x324681E1

Having debug information enabled allows to compare this data with the records read out – the data should be the same ...

If debug information is enabled, the following entry can be seen:

\$DBG1207|#1>WriteHistory: 28. 9.2006,12:26: 9 pos:0x40110000 fix:1 lat:50.6733666, lon:10.9806515, alt:483.43, format:HIST\_RECORD\_ \$DBG1207|#2>FULL

 $\rightarrow$  a full record is written at the history, which is the normal case – each history starts with a full record. After a full record, smaller records can be written to history, which saves additional space.

The debug information also shows the hexadecimal values of this history entry (shown as hexadecimal values):

DBG1203 | WriteHistory: write 0x3C bytes at at 0x40110000: [Hex Info of 60 Bytes]<br>SDBG1203 | [string+0]:"#.2F...U w.. (user txt time=12:" \$DBG1203|[string+0]:"#.2F...U \$DBG1203|[Byte 0]:23,00,32,46,81,E1,1E,55,C8,05,E2,CB,25,77,15,16,20,28,75,73,65,72,20,74, 78,74,20,20,74,69,6D,65,3D,31,32,3A, \$DBG1203|[string+36]:"26:09 date= 28.09.2006.." \$DBG1203|[Byte 36]:32,36,3A,30,39,20,64,61,74,65,3D,20,32,38,2E,30,39,2E,32,30,30,36,00,FF,

*(the last 0xFF should be ignored right now – its not part of the message)*

#### *3.2.1.2 2 nd Record*

\$DBG1207|#1>WriteHistory: 28. 9.2006,12:26:10 pos:0x4011003b fix:1 lat:50.6733666, lon:10.9806515, alt:483.43, format:HIST\_RECORD\_ \$DBG1207|#2>STANDING \$DBG1203|WriteHistory: write 0x32 bytes at at 0x4011003a: [Hex Info of 50 Bytes] \$DBG1203|[string+0]:". (user txt time=12:26:10 date" \$DBG1203|[Byte 0]:00,F8,00,10,00,16,20,28,75,73,65,72,20,74,78,74,20,20,74,69,6D,65,3D,31,32,3A,32,36,3A,31,30, 20,64,61,74,65, \$DBG1203|[string+36]:"= 28.09.2006.." \$DBG1203|[Byte 36]:3D,20,32,38,2E,30,39,2E,32,30,30,36,00,FF,

*(the first 0x00 and the last 0xFF should be ignored right now – its not part of the message)*

### **3.2.2 Read out the history**

### *3.2.2.1 SetRead - mark history for reading*

Lets assume we want to read out the complete history and therefore send the command: \$pfal,gps.history.setread,all

The device answers:

\$<GPS.History.SetRead> \$107 Bytes (0 KB) estimated for readout inside history \$SUCCESS \$<end>

So we have approximately **107 Bytes** to expect for readout data *(the true amount of data can be a bit lower than this estimated value, its a first approximation only)*

### *3.2.2.2 Read out binary history*

After sending the command **PFAL,Gps.History.Read** the device sends the binary data within its answer (*if there are more than 510 bytes to read out, a 512 byte package is shown for each read command - so several read commands are neccessary to read out the selected history).*

### **Here is a hexadecimal notification of the received command.**

When reading out you should assure that your terminal application does not make any conversion upon the received binary characters – else history conversion will fail *(as the data gets corrupted).*

Binary information is shown in colors here - grey for length information (always the first **2 bytes**), The first record is marked as green – the **2<sup>nd</sup> one as yellow.** 

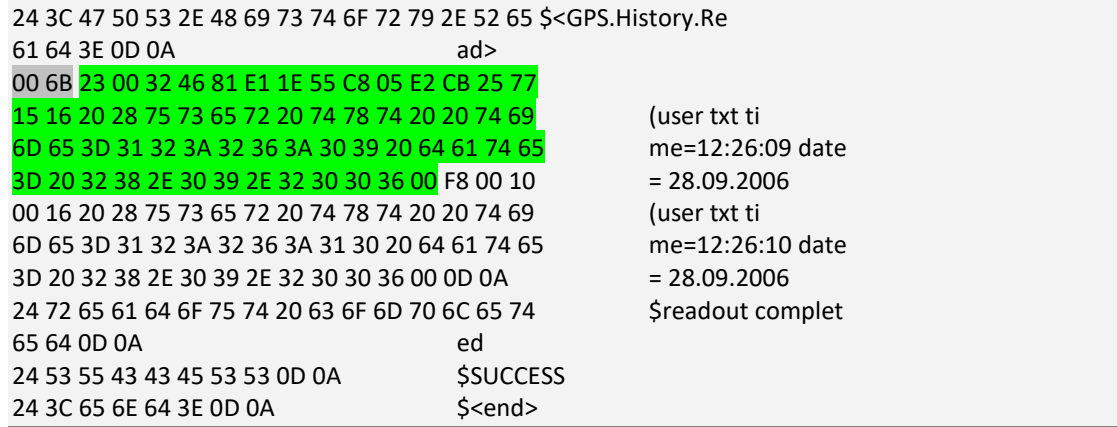

The Length (*marked grey in the readout*) gives information about how many binary bytes will follow – this length should be used to read out the data regardless of its contents. after the number of bytes have been read out, the application can switch back to normal readout mode.

The length is **006B** bytes (hexadecimal notation) – this means **107 Bytes** will follow

**3.2.2.2.1 Decoding the first record:**

23 00 32 46 81 E1 1E 55 C8 05 E2 CB 25 77 15 16 20 28 75 73 65 72 20 74 78 74 20 20 74 69 6D 65 3D 31 32 3A 32 36 3A 30 39 20 64 61 74 65 3D 20 32 38 2E 30 39 2E 32 30 30 36 00

First **2 bits** of the first byte (**Bits 7 and 6**) are used to determine the used record format:

- the first Byte is **0x23** *→ 0010 0011 in binary notation,*

- the first **2 bits** are **00** *→ documentation of full record format is used to decode thisinformation.*

# *Full record format::*

Next 4 bits are the number of satellites used for navigation when creating this record:

**1 st Byte** : **0x23** → 00**10 00**11 → *8 sats were used*

next bit shows fix information (valid gps fix ornot):

**1 st Byte** : **0x23** → 0010 00**1**1 → *valid gps fix*

next bit shows if this record contains anextension:

**1 st Byte** : **0x23** → 0010 001**1** → extension is contained (this comes into consideration later when this full record format is completely decoded – the extension is directly appended - here the extension exists, so we have to decode then the following

bytes as an extension of this record )

next **7 bits** shows the speed of the device:

**2 nd Byte** : **0x00** → **0000 000**0 → *speed= 0m/s*

next **3 bits** are used for signs - they are reserved for test purposes only and can be ignored:

**2 nd Byte** : **0x00** → 0000 000**0**

**3 rd Byte** : **0x32** → **00**11 0010

next **30 bits** are used for time information

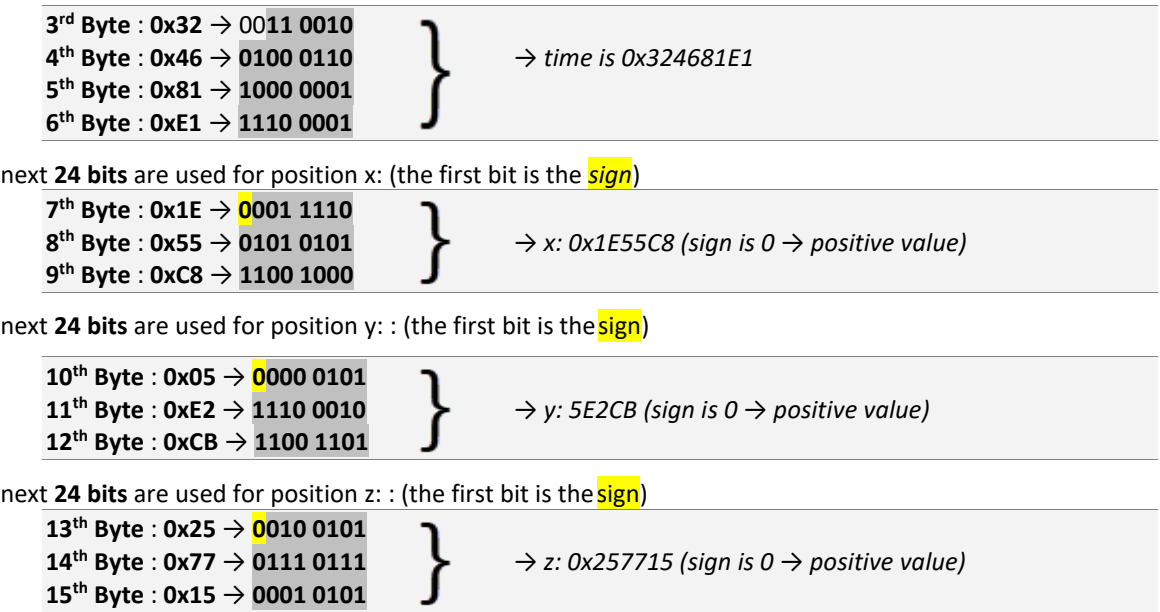

### *(if sign would be '1' then multiply the value with [-1] )*

Please refer to chapter **Appendix** – converting positions into LAT/LON/ALT coordinates.

The full record format is analyzed - it has an extension (extension bit was 1), so the extension follows now:

1<sup>st</sup> byte of the extension contains length information of this extension (the number of bytes which were appended to this record). Note that this value has to be multiplied with 2.

**1 st Byte**: **0x16** → **0x16\*2 = 0x2C = 44 bytes.**

So **44 bytes** were appended to the first record *(the length byte itself is also counted)*

**Hint: If extensions should be ignored by the application no further decoding needs to be done simply ignore the next X bytes after the record (in this case 44 bytes) . after these X bytes, the next record will follow.**

**2 nd** byte of the extension contains the types of extensions which will follow.

In case several types are appended, the extension having the least index comes first (*i.e. IO comes before User data always*).

**2 nd Byte**: **0x20** → *only user defined data follows (see documentation for a complete list of extensions*

User data:

00

**3 rd** Byte *(the first byte of the user data section)* contains the length of user data which follows **3 rd Byte**: **0x28** → **40** *Bytes of user data are appended*

now 40 bytes user data follows

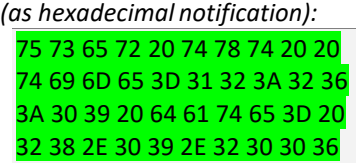

now 1 byte is left which contains to the extension (specified by the length byte - 1st byte of extension)

as no other extensions were set *(type 20 says only user text)*, this byte should be ignored. The reason for this byte to happen is that the complete extension length was multiplied by 2 *(which means only equal numbers can act as length - within this example, the number of bytes within this extension is odd - so 1 fill byte had to be added)*

The first record *(and its extension)* is now completely decoded - after it starts the 2<sup>nd</sup> record which is described in the next sub-chapter.

### **3.2.2.2.2 Decoding the 2nd record:**

Decoding this record works basically similar to decoding the first record.

```
F8 00 10
00 16 20 28 75 73 65 72 20 74 78 74 20 20 74 69 (user txt ti
6D 65 3D 31 32 3A 32 36 3A 31 30 20 64 61 74 65 me=12:26:10 date
3D 20 32 38 2E 30 39 2E 32 30 30 36 00 0D 0A
```
first 2 bits of the first byte (Bits 7 and 6) are used to determine the used record format

The first Byte is:

**0xF8** → **11**11 1000 *in binary notation*

the first **2 bits** are **11** → documentation of standing record format is used to decode this information.

### **Standing record format:**

Next **2 bits** are the number of satellites used for navigation when creating this record

**1 st Byte** : **0xF8** → 11**11** 1000 → 3 → *minimal 7 sats are used for navigation*

next **bit** shows if this record contains an extension

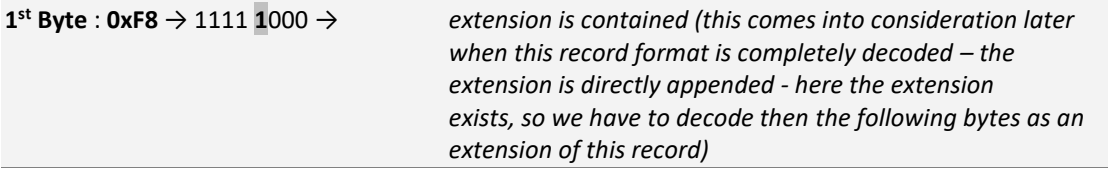

next **3 bits** shows the speed of the device

**1 st Byte** : **0xF8** → 1111 1**000** → *speed= 0m/s*

next **12 bits** are used for time information

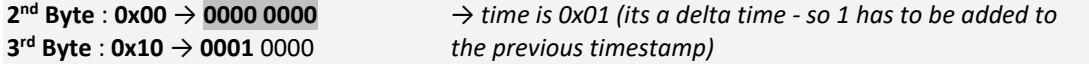

next **4 bits** are used for position x: (the first bit isthe sign) **3 rd Byte** : **0x10** → 0000 0000 → *dx: 0x0 (delta position – has to be added to previous x value)*

next **4 bits** are used for position y: (the first bit isthe sign)

**4 th Byte** : **0x10** → **0000** 0000 → *dy: 0x0 (delta position – has to be added to previous y value)*

next 4 bits are used for position z: (the first bit is the sign)

**4 th Byte** : **0x10** → 0000 **0000** → *dz: 0x0 (delta position – has to be added to previous z value)*

*(if sign would be '1' then multiply the value with (-1) )*

The standing record format is analysed - it has an extension (extension bit was 1), so the extension follows now:

**1 st** byte of the extension contains length information of this extension *(the number of bytes which were appended to this record)*. **Note that,** this value has to be multiplied with **2**. **1 st Byte: 0x16 → 0x16\*2 = 0x2C = 44 bytes.**

So 44 bytes were appended to the first record (the length byte itself is also counted)

**Hint: If extensions should be ignored by the application no further decoding needs to be done simply ignore the next X bytes after the record (in this case 44 bytes) . after these X bytes, the next record will follow.**

**2 nd** byte of the extension contains the types of extensions which will follow.

In case several types are appended, the extension having the least index comes first (i.e. IO comes before User data always).

**2 nd Byte: 0x20** → *only user defined data follows (see documentation for a complete list of extensions)*

### **User data:**

**3 rd** Byte *(the first byte of the user data section)* contains the length of user data which follows> **3 rd Byte: 0x28 → 40** *Bytes of user data are appended*

now **40 bytes** user data follows

*(as hexadecimal notification):*

75 73 65 72 20 74 78 74 20 20 74 69 6D 65 3D 31 32 3A 32 36 3A 31 30 20 64 61 74 65 3D 20 32 38 2E 30 39 2E 32 30 30 36

now 1 byte is left which contains to the extension (specified by the length byte -  $1^\text{st}$  byte of extension) 00

as no other extensions were set *(type 20 says only user text*), this byte should be ignored. The reason for this byte to happen is that the complete extension length was multiplied by 2 *(which means only equal numbers can act as length - within this example, the number of bytes within this extension is odd - so 1 fill byte had to be added)*

The second record *(and its extension)* is now completely decoded - after it a third record could start.

# <span id="page-20-1"></span>**4 APPENDIX**

# <span id="page-20-2"></span>**4.1 Convert Time**

## **4.1.1 Seconds into Date & Time**

The number of seconds that have passed since Saturday/Sunday Midnight UTC (01/06/1980\*), with time zero begging this midnight. Used with GPS Week Number to determine a specific point in GPS Time. The value in seconds must be converted into the DateTime format.

### <span id="page-20-0"></span>PLEASE NOTE: the DATE/TIME variable is a 30-bit integer value which runs over every 34 years. The current time window is 14.01.2014 13:37:04 to 2044 ! For Date values smaller than 946339200 add 1073741824 to get the correct Date/Time.

### **For example:**

- First, convert the binary data to hexadecimal value, which is **30 A6 1D F9** (see Table1.3)**.** The converted hexadecimal value must be converted to the decimal value, which results the number of seconds that have been passed since 01/06/1980: **816193017**. 1.1. Obtain the number of seconds required for Time format: **816193017 mod\***\* 60 = **57** ss.
- Obtain the number of minutes: (**816193017 57**) **/** 60 = **13603216** minutes. 2.1. Obtain the number of minutes required for Time format: **13603216 mod 60** = **16** mm.
- Obtain the number of hours: (**13603216 16**) **/**60 = **226720** hours. 3.1.Obtain the number of hours required for Time format: **226720 mod 60** = **10** hh.
- Obtain the number of days left from 06/01/1980 : (**226720 40**) **/**24 = **9446** days.
- Add the number of days to 06.01.1980: **06/01/1980 + 9445** = **13/11/2005**.
- Finally, obtain the DateTime value: (**13/11/2005 + 40/**24 + **16**/24/60 + **57**/24/60/60) =**16/11/2005 16:16:57.**
	- \* In your application this value must be defines as a constant expression, because it may change in the feature.
	- \*\* The **mod** operator returns the remainder obtained by dividing its operands.

# <span id="page-20-3"></span>**4.2 Convert X,Y,Z positions**

# **4.2.1 Defines**

```
#define NLMAJA ( 6378137.0 )
#define NLASQR ( NLMAJA * NLMAJA )
#define NLFLAT ( 1.0 / 298.2572235630 )
#define NLESQR ( NLFLAT * (2.0 - NLFLAT) )
#define NLOMES ( 1.0 - NLESQR )
#define NLEFOR ( NLESQR * NLESQR )
#define NLMINB (NLMAJA * (1.0-NLFLAT)) /* len of semi minor axis of ref ellips*/
#define PI ( 3.1415926535897932384 )
#define RADIANS_PER_DEGREE ( PI / 180.0 )
#define DEGREES_PER_RADIAN (180.0 / PI )
#define METERS_PER_NAUTICAL_MILE (1853.32055 )
#define LAT_METERS_PER_DEGREE ( METERS_PER_NAUTICAL_MILE * 60.0 )
```
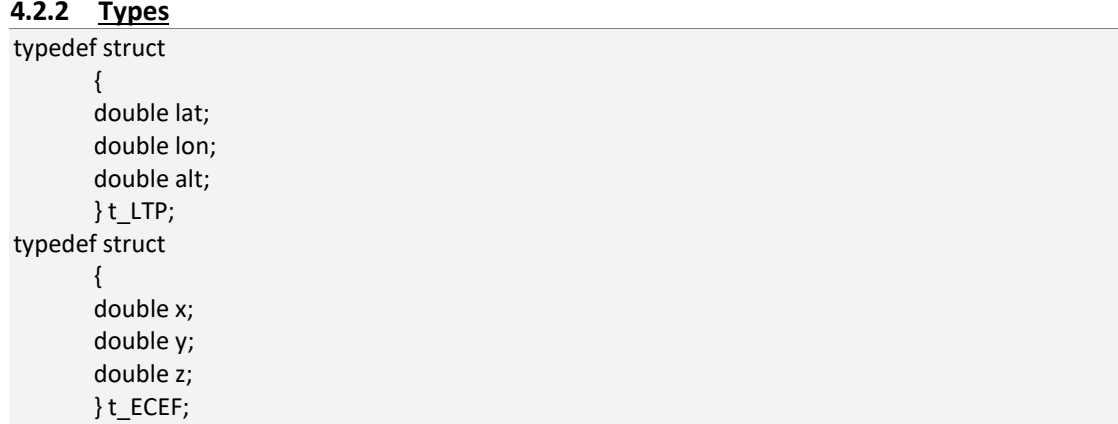

### **4.2.3 Function ECEF → LTP (latitude, longitude, and altitude)**

Coordinates of STEPPII's position in ECEF (meters). The Earth-centered Earth-Fixed (ECEF) is a Cartesian coordinate system with its origin located at the center of the Earth. The coordinate system used by GPS to describe 3-D location. For WGS-84 (World Geodetic System 1984) reference ellipsoid. ECEF coordinated have the Z-axis aligned with the Earth's spin axis, The X-axis through the insertion of the Prime meridian and the Equator and the Y-axis is rotated 90 degrees East of the X-axis about the Z-axis. In order to convert the ECEF coordinates obtained from the history binary data into latitude, longitude, and altitude, use this function.

```
void CGPSTools::ConvertECEFToLTP(t_ECEF *pecef, t_LTP *plla)
{
     double majA = NLMAJA;
     double minB = NLMINB;
     double majAA = NLMAJA * NLMAJA;
     double minBB = NLMINB * NLMINB;
     double cosLat, sinLat, p=0.0, esq, epsq, theta, lat, lon;
     if ( pecef->x == 0.0 && pecef->y == 0.0 ) // on the axis
     {
     //umDebugPrintf("NavConvertECEFToLTP: Failure exactly on the AXIS!");
     // We are sitting EXACTLY on the earth's axis.
     // Probably at the center or on one of the poles.
     if (pecef->y < 0.0)
     lat = -PI / 2; // alt above north pole
     else
     lat = PI / 2; // alt above south pole
     lon = 0.0; // as good as any other value
     }
     else
     {
     p = sqrt (pecef-\ge x * pecef-\ge x + pecef-\ge y * pecef-\ge y);
     theta = atan (pecef->z * majA/(p * minB));
     esq = 1.0 - minBB / majAA;
     epsq = majAA / minBB - 1.0;
     lat = atan ((pecef->z + epsq * minB * pow (sin(theta),3)) / (p - esq * majA * pow (cos(theta),3)));
     lon = atan2 (pecef->y, pecef->x);
     }
     cosLat = cos(lat);
     sinLat = sin(lat);
     plla->lat = lat;
     plla->lon = lon;
     plla->alt = p / cosLat - (majAA / sqrt(majAA * cosLat*cosLat + minBB * sinLat*sinLat));
```
plla->lat \*= DEGREES\_PER\_RADIAN; plla->lon \*= DEGREES\_PER\_RADIAN;

# **4.2.4 Function LTP (latitude, longitude, and altitude) → ECEF**

```
This transformation can be used to test or calculate back the results
```

```
void ConvertLTPToECEF(t_LTP *plla, t_ECEF *pecef)
{
// convert lat,lon from decimal degree into radiant
plla->lat= plla->lat*PI /180;
plla->lon= plla->lon*PI /180;
slat = sin(plla->lat);
clat = cos(plla->lat);
r = NLMAJA / sqrt(1.0 - NLESQR * slat * slat);pecef \rightarrow x = (r + 1) * clat * cos(plla->lon);
pecef-zy = (r + 1)a-2alt * clat * sin(plla->lon);
pecef-z = (r * NLOMES + 1) * slat;}
```
### **Example:**

lat=50.673333, lon=10.980722, alt=490.3 m Result: X: 0x3CACA6 (= 3976358) Y: 0xBC5D1 (= 771537) *(divided by 2, it should be equal to e.g.history positions read out from history)*

# **4.3 Java source code**

<span id="page-22-0"></span>The following java source code snippet is provided to help you easy develop your application for decoding history data. An internal documentation is comprised of comments written within the source code.

Java source code snippet **"Java source code snippet for decoding history"** is also available for download at the following internet address:

[https://cdn.lantronix.com/downloads/mobility/a/BOLERO40/Snippet\\_Decoding\\_History\\_Binary\\_format](https://cdn.lantronix.com/downloads/mobility/a/BOLERO40/Snippet_Decoding_History_Binary_format_1.1.zip) [\\_1.1.zip](https://cdn.lantronix.com/downloads/mobility/a/BOLERO40/Snippet_Decoding_History_Binary_format_1.1.zip)